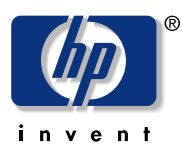

## **Project 1 – Photo Collage**

## **Materials**

- Color inkjet printer
- Printable photo paper
- Poster board or foam core
- Photo adhesive or double-stick tape
- Scissors straight- or fancy-edged
- Paper trimmer
- Photo frame one that fits finished collage
- Photos (We recommend about 15, though it depends upon the size of the collage)

## **Choose a theme for the center square**

Print one of the pages of this PDF onto high-quality paper. We recommend HP Bright White Inkjet Paper.

- Father's Day page 2
- Wedding page 3
- Baby page 4
- Summer camp page 5
- Graduation page 6

## **Instructions**

- 1. After importing photos into your PC, you can use photo-editing software like Microsoft® Picture It! for extra creative effect.
- 2. Using printable photo paper, print all your imported pictures.
- 3. Cut your photos by following the shape of the person, place, or thing in the picture. Use fancy-edged scissors for extra flair.
- 4. Cut the poster board to the size of the frame you have chosen. We suggest a 12" x 12" frame.
- 5. Trim your printed center square using straight-edged scissors. Using double-stick tape, affix the square to the center of the trimmed poster board.
- 6. Arrange the photos from step 2 around the center square. Once you've created your desired design, begin mounting the photos to the poster board using the adhesive or tape.
- 7. When you have completed your collage, place it in the photo frame. Smashing!

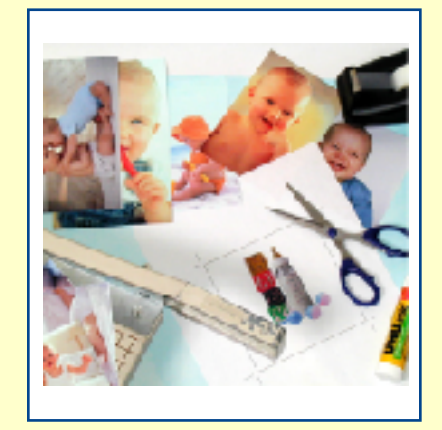

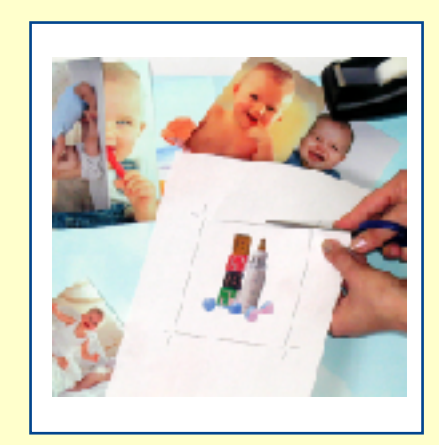

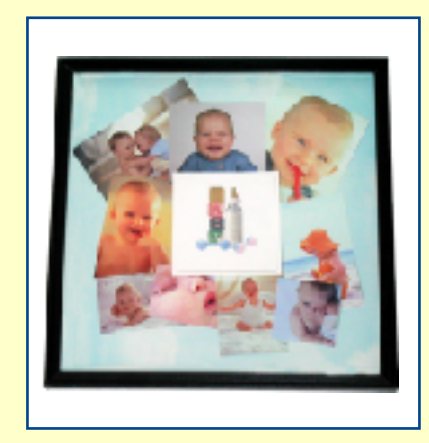

Project 1 / Page 2 Photo Collage: Father's Day

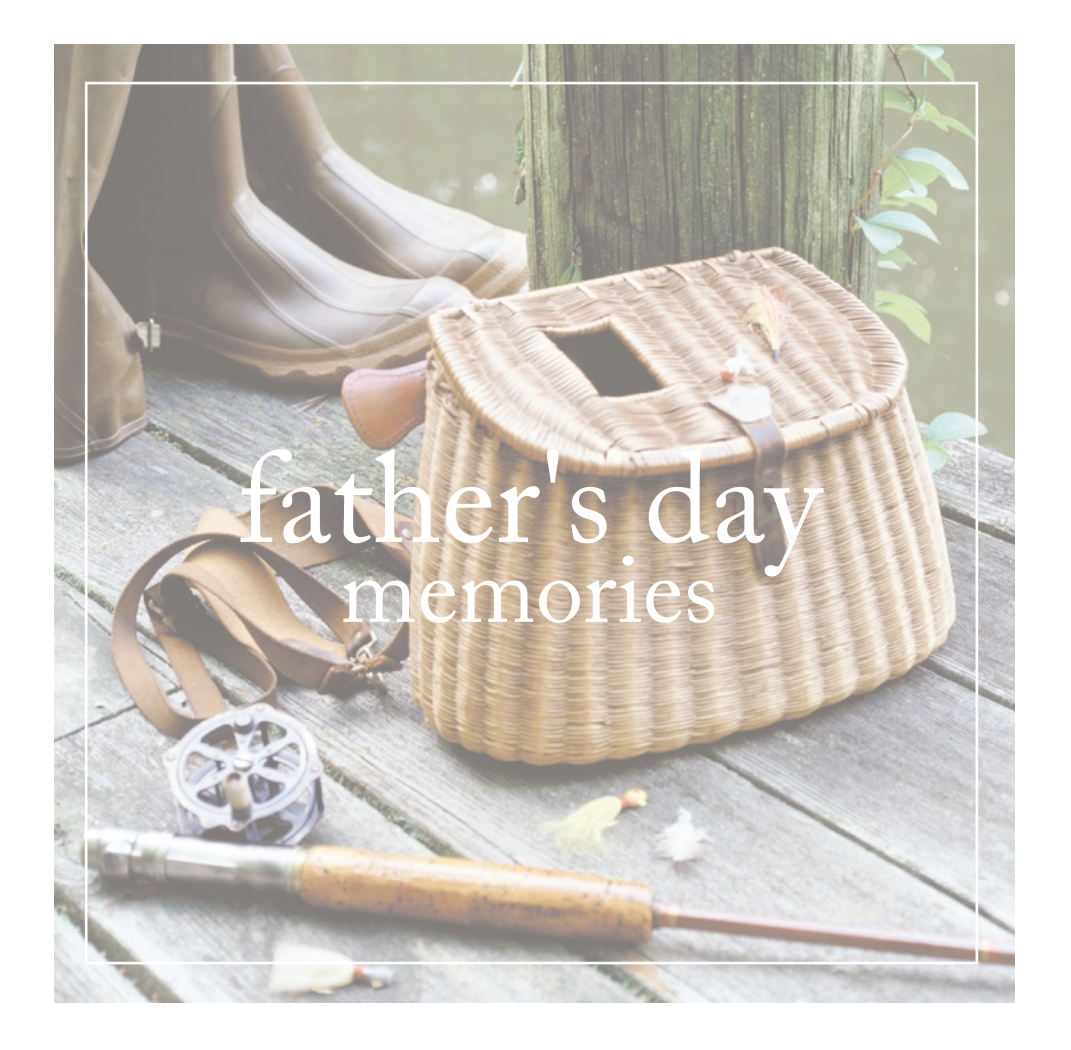

Project 1 / Page 3 Photo Collage: Wedding

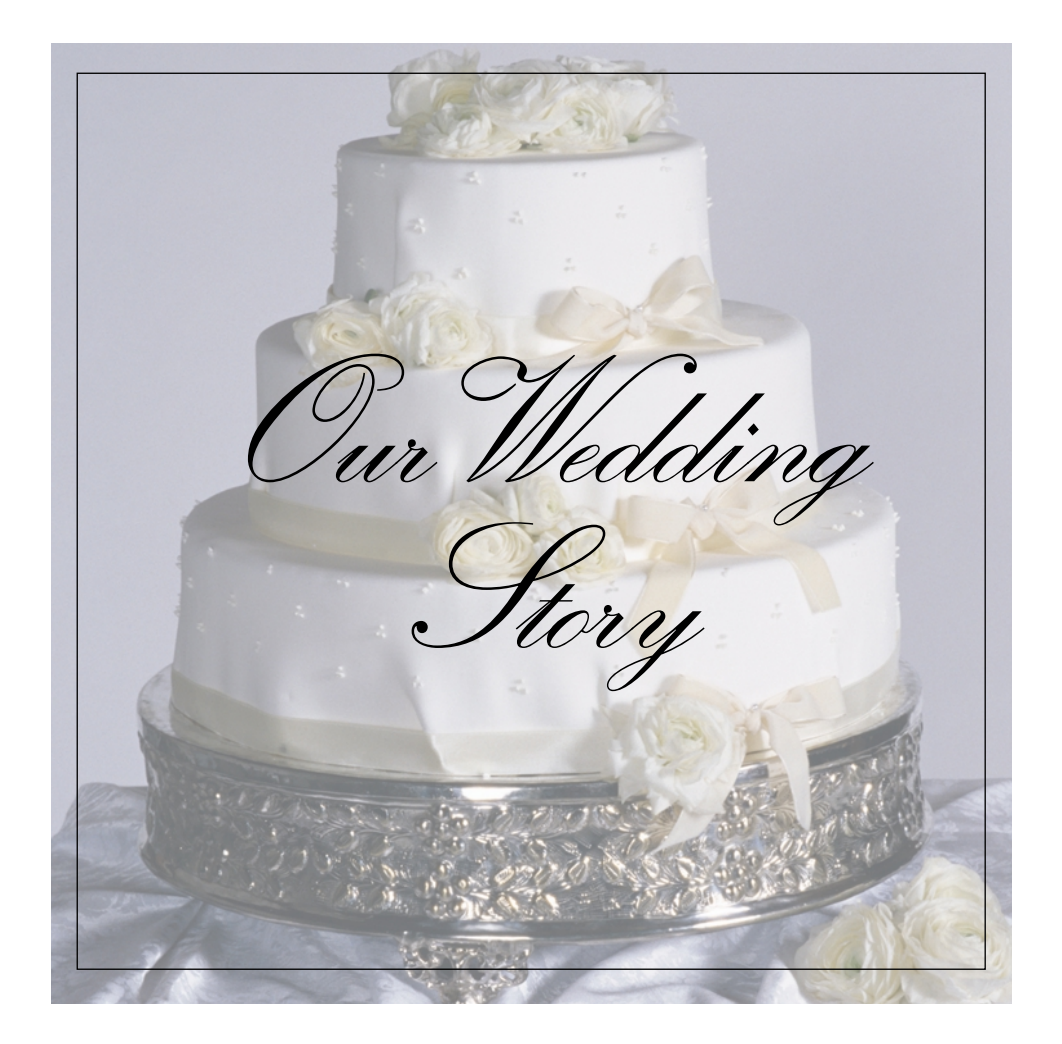

Project 1 / Page 4 Photo Collage: Baby

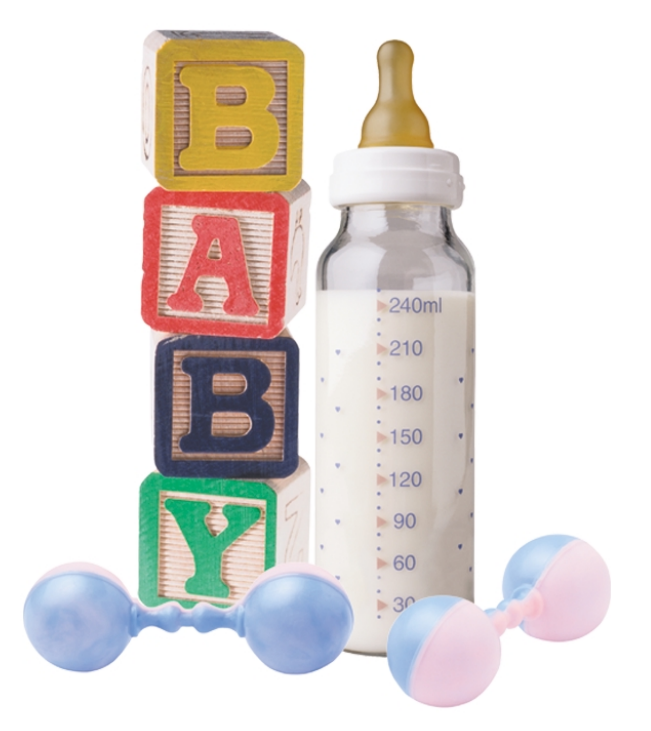

Project 1 / Page 5 Photo Collage: Summer Camp

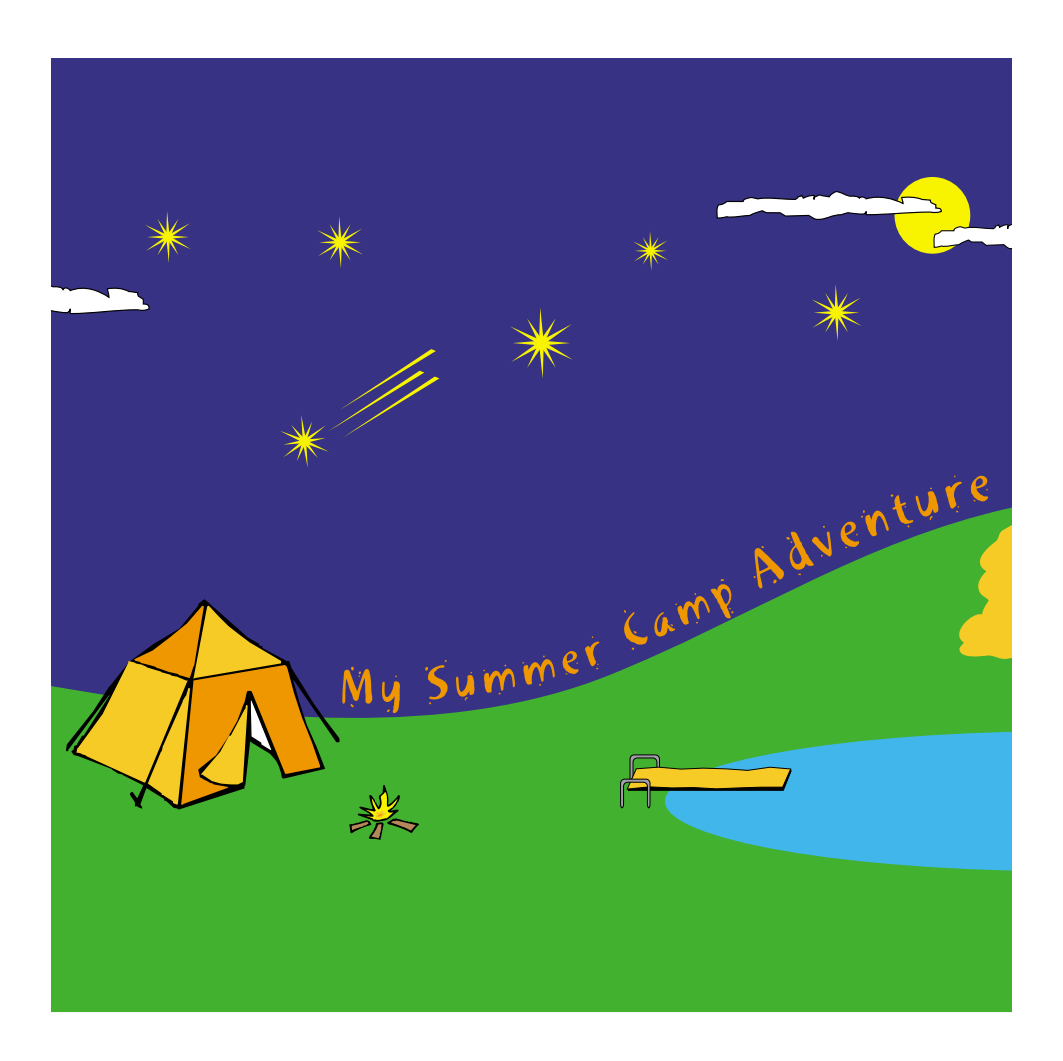

Project 1 / Page 6 Photo Collage: Graduation

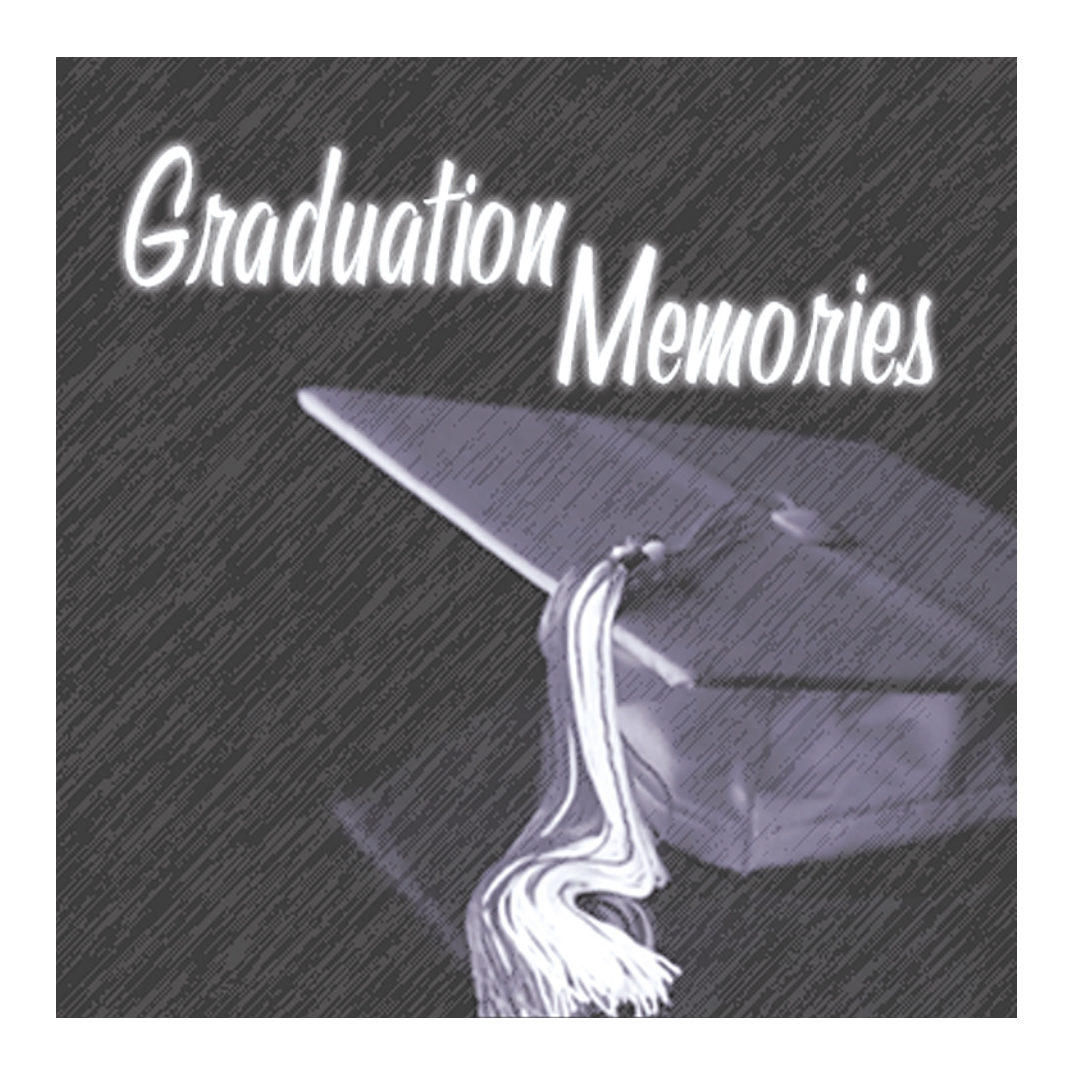